:moyenne( :médiane( Š∶šomme(<br>S∶prod( écart

# Statistiques | Calculer sur des listes | TI 82 stats.fr

ors Taxes, en euros, d'une série d'articles : 125, 50, 500, 450, 300 achetés par un sin. Le taux de la TVA est 19,6%. ontants de la TVA pour les différents articles. rix TTC. ntant total payé par le client ? icles par ordre croissant de prix Hors-taxes.

#### **Accès à l'éditeur de listes**

**EDD** CALC TESTS<br>DECdite<br>2:TriCroi(<br>3:TriDécroi(<br>4:EffListe<br>5:ListesDéfaut Touche **stats** puis choix **1:Edite…**. Valider par **entrer . Saisir les données** Entrer les prix dans la première liste : L1.  $\frac{125}{600}$  $\rightarrow$  Pour passer d'un nombre à l'autre dans une liste on utilise les flèches verticales  $\frac{450}{300}$ du curseur. เหตะ500

 $\rightarrow$  Le contenu de chaque ligne de la liste s'affiche dans la barre d'édition

Instruction **quitter** (touches **2nde mode** ) pour retourner à l'écran de calcul.

Choisir **MATH** puis **5 : somme(** et valider éventuellement par **entrer** .

On utilise ici le menu **listes** touches **2nde stats**.

Saisir alors la formule : somme(L3) et **entrer** L'écran affiche la somme des termes de la liste 3.

 $\rightarrow$  Pour changer de liste, on utilise les flèches horizontales du curseur

### **Calcul sur les listes**

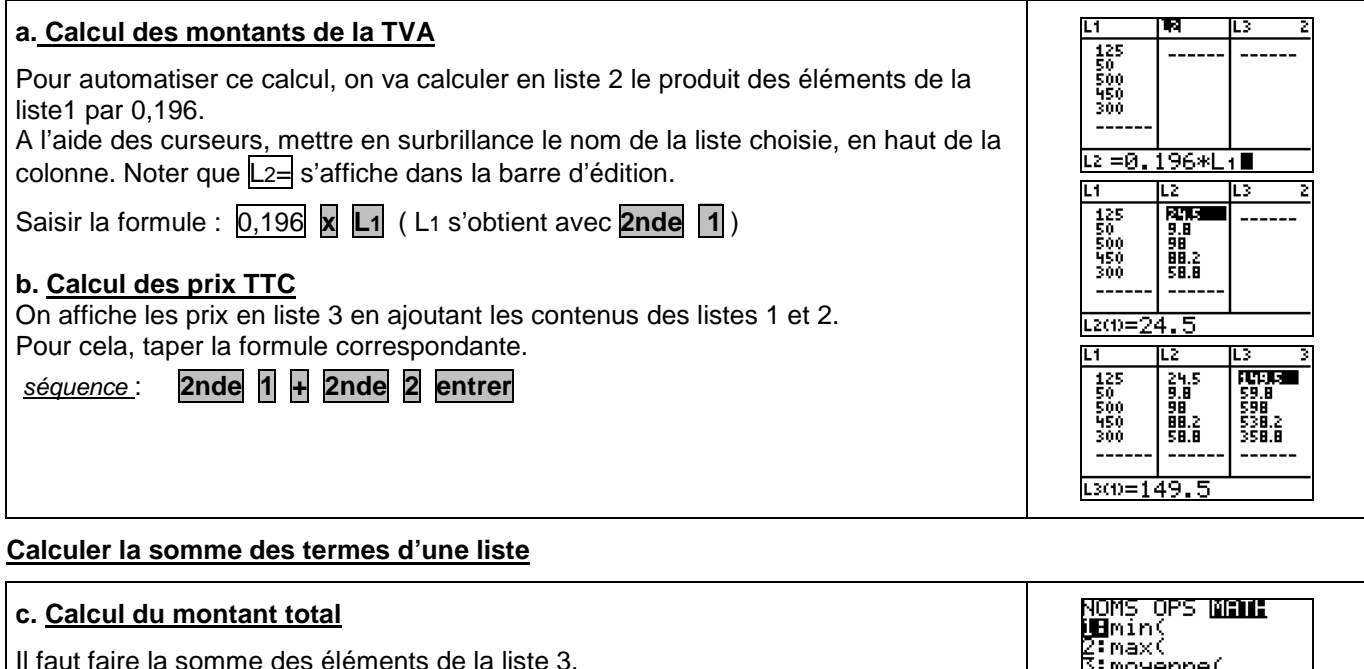

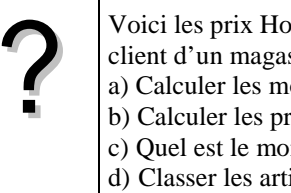

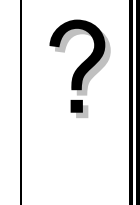

**Ordonner les termes d'une liste**

#### **d. Classer les articles par ordre croissant de prix.** La calculatrice peut ranger par ordre croissant les **som CALC TESTS<br>MBEdite…<br>2:TriCroi(<br>3:TriDécroi(<br>8:EffListe....** TriCroi(Li,Lz,Lz termes d'une liste de référence et actualiser Fait simultanément le rangement des éléments d'autres listes. B:listesDéfaut Touche **stats** choisir **2 : TriCroi(** , valider éventuellement par **entrer** et indiquer le nom des listes П3 à trier, séparées par **,** . Terminer par **entrer** . 149.5<br>59.8<br>598<br>538.2<br>358.8 छा 9.8 24.5<br>58.8<br>98.2<br>98  $\frac{125}{300}$ <br> $\frac{950}{500}$ Touche **stats** , choix **1:Edite…**. pour afficher les listes.  $\rightarrow$  Il est possible de trier les données d'une seule des listes. um=50  $\rightarrow$  Le tri des valeurs par ordre décroissant s'effectue de la même manière avec le choix 3.  $\rightarrow$  Pour ranger une seule liste, par exemple L1, saisir la formule **TriCroi(L1)**

#### ⇒ **Compléments**

#### **Effacer des données**

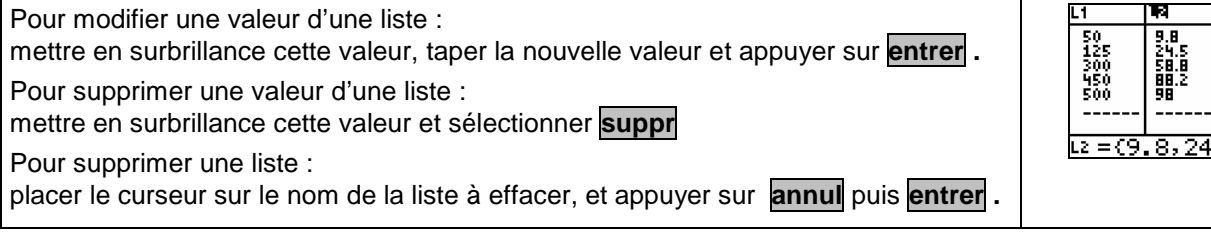

## **Calcul direct des prix TTC**

Cet exercice peut être complété en créant la liste L4 = 1.196\*L1 qui permet d'obtenir directement les prix TTC

#### **Autre méthode de tri**

Le tri des données d'une liste peut aussi être obtenu avec l'instruction **listes** (touches **2nde stats** ) de l'écran de calcul choisir dans ce cas, **OPS** puis **1 : TriCroi(**

#### ⇒ **Problèmes pouvant être rencontrés**

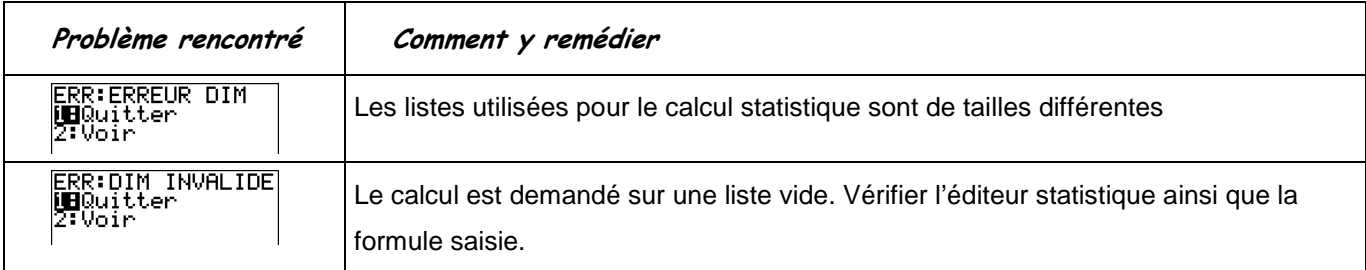

#### ⇒ **Commentaires**

Une situation simple abordable dès la seconde ou le début de la classe de première.